CE 修改器作为一款通用的内存修改器,因其泛用性和便捷性广 为玩家喜爱。本人作为骑砍轻度修改玩家,对 CE 亦是爱不释手。鉴 于乱舞水浒版块还有诸多朋友不甚了解,我就简单地介绍一下 CE 修 改的基本功能。

准备工具:CE 修改器(任意网站下载最新版本)、骑砍战团 1.1.73CT 表(这位大神制作的 CT 表是 1.173 版本的,但适合于之后 版本)。

基本功能:

一、查找

查找是 CE 的核心功能。

1.点击左上角电脑按钮,选择骑砍进程并加载。打开后,CE 中上 方会显示当前加载进程。

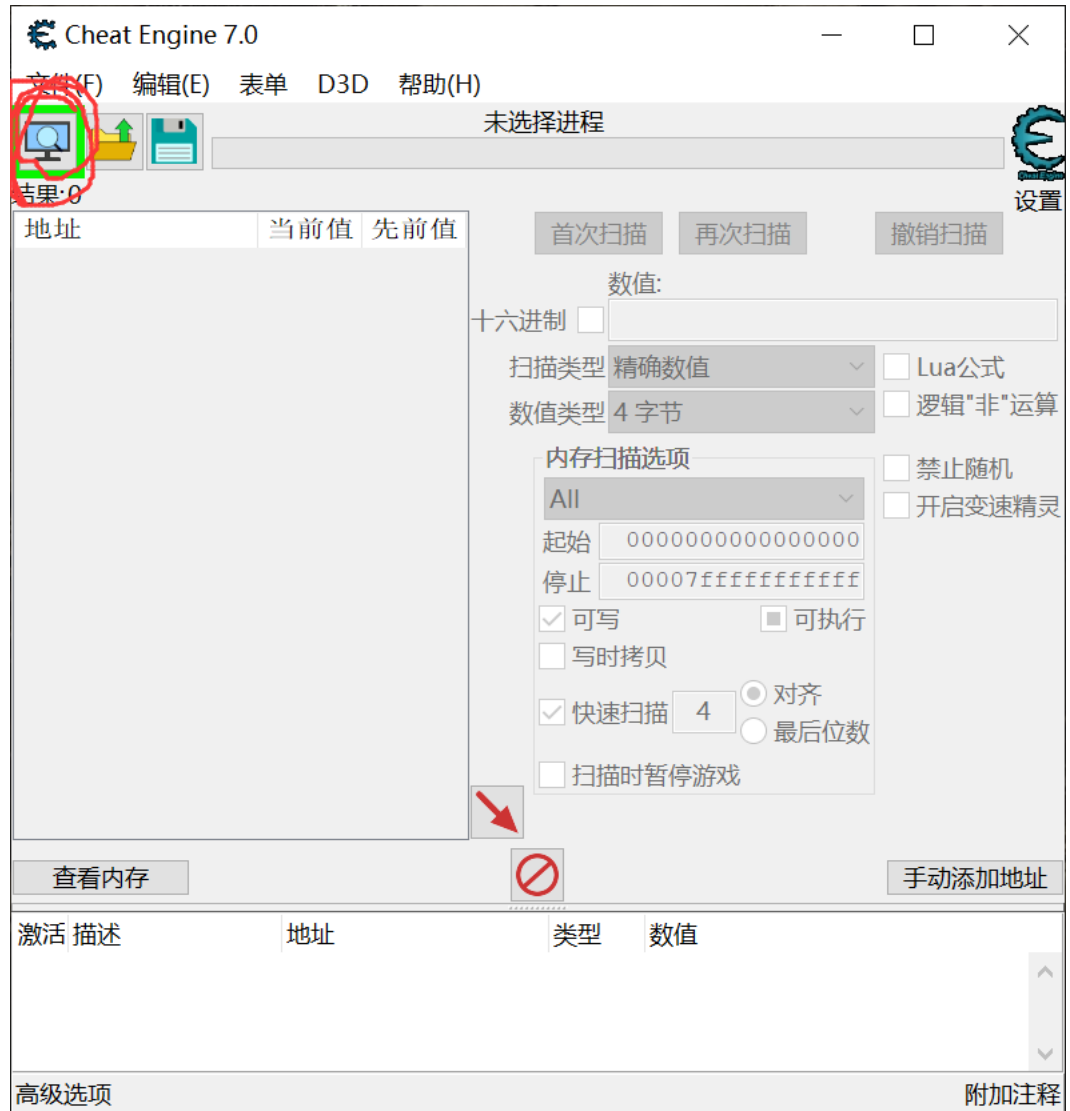

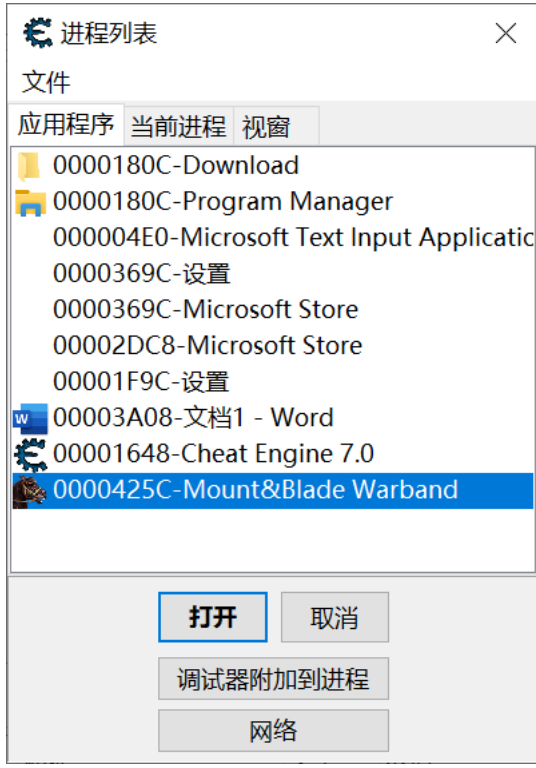

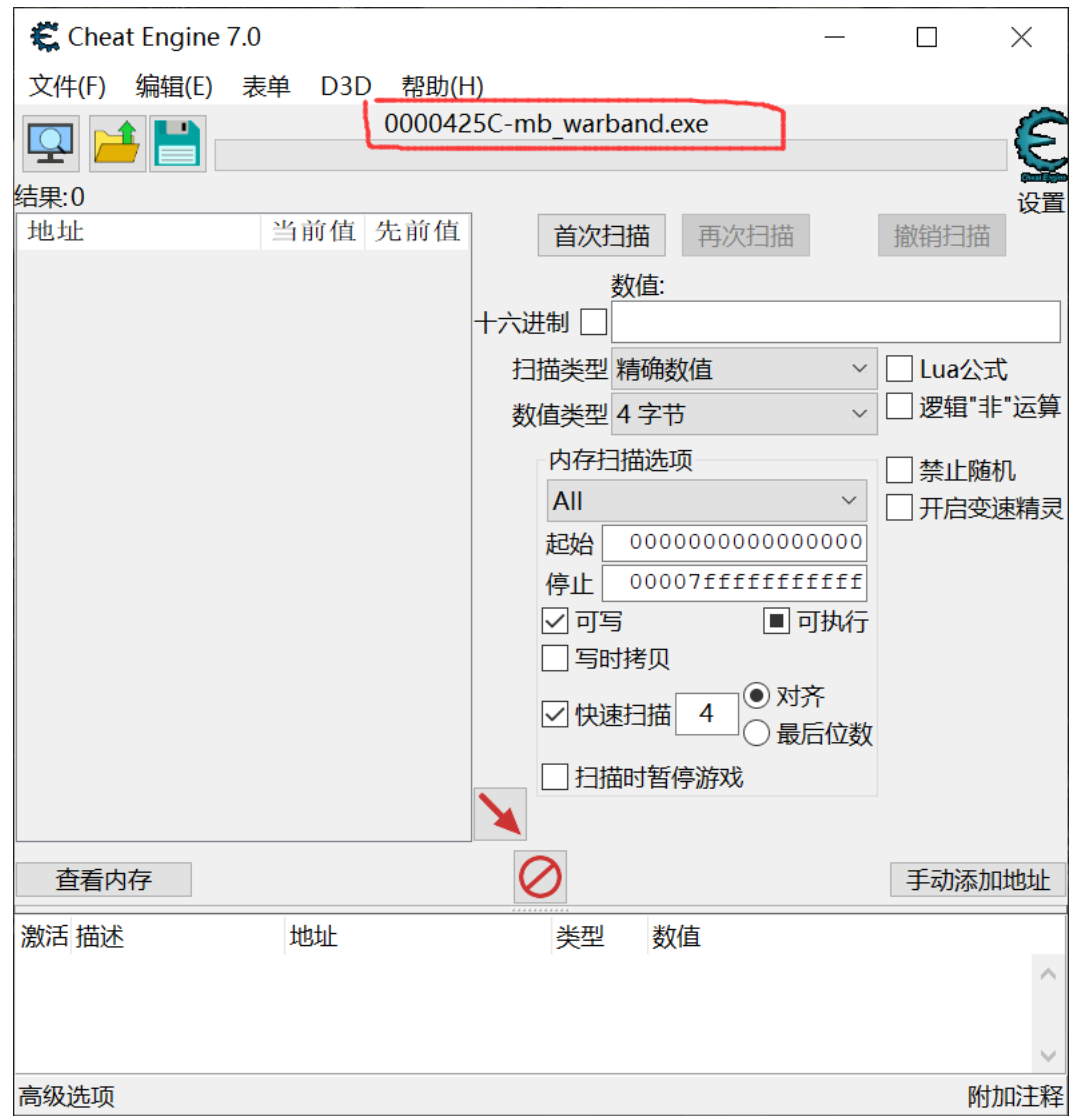

2.查找数值。

这里我们以声望为例。首先打开报告看看自己有多少声望,假设 是 5732。然后在 CE 数值栏内填上该数值, 点击首次扫描, 会出现一 大堆记录。

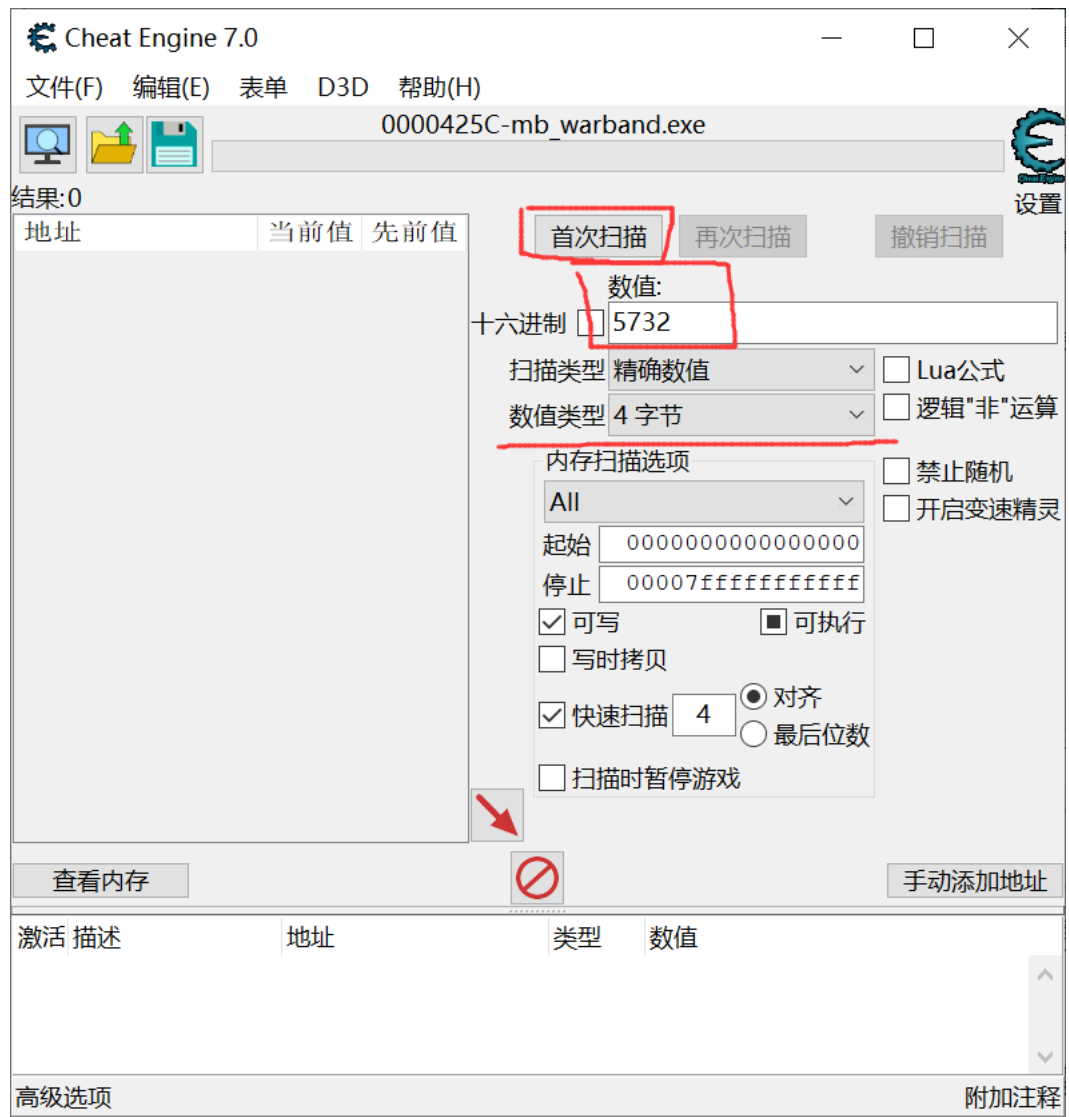

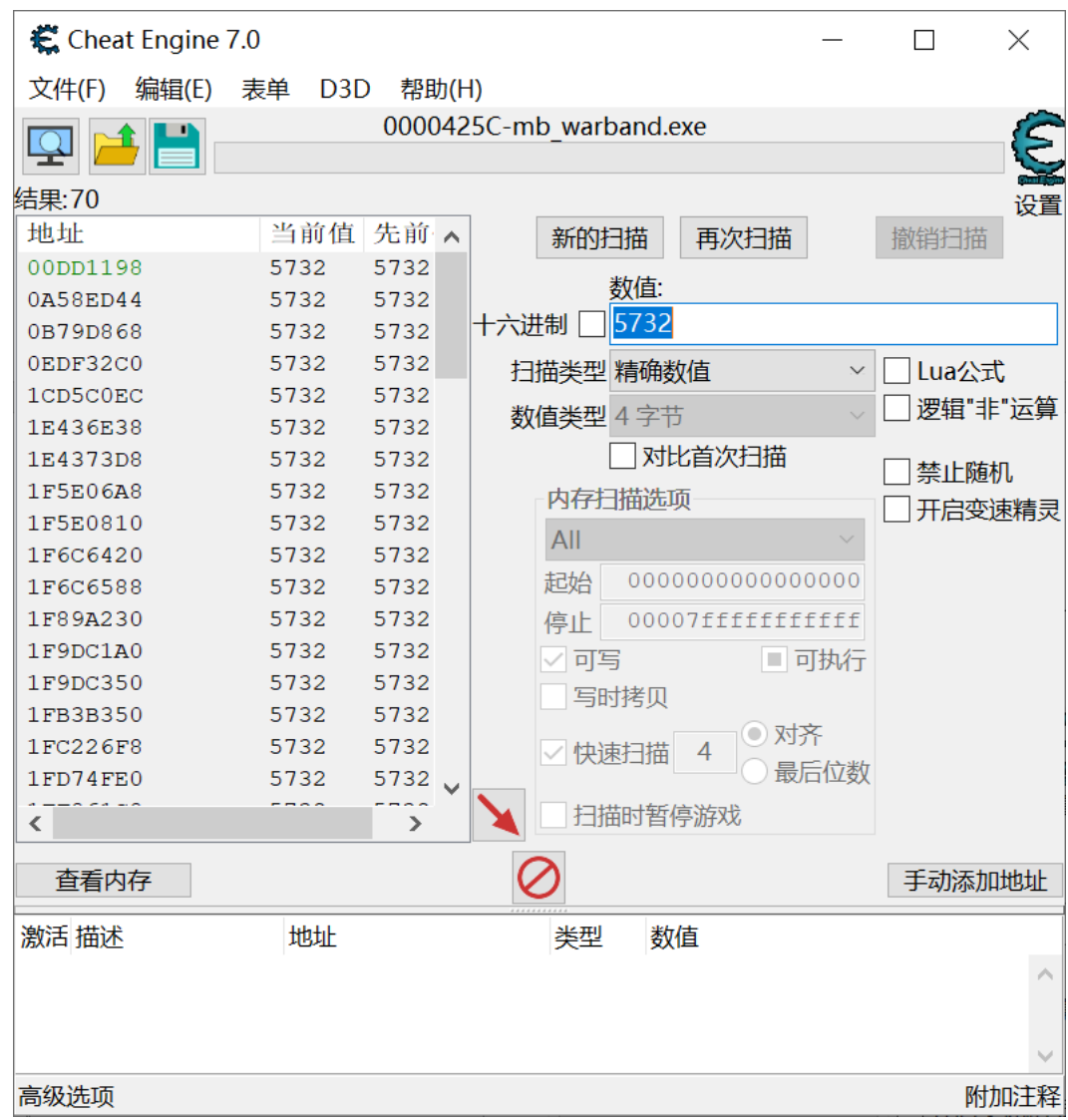

然后我们进入游戏,让我们的声望值产生变化,增加或减少皆可。 变化后声望值为 5667, 我们在数值栏填入变化后的数值, 再点击再 次扫描,会出现一到两个记录。然后我们选择这一到两条记录,点击 红色鼠标图样,将记录移动到下方的修改栏。注意,如果出现两条记 录,其中一条数字呈现浅绿色,则必须要都移到下方。

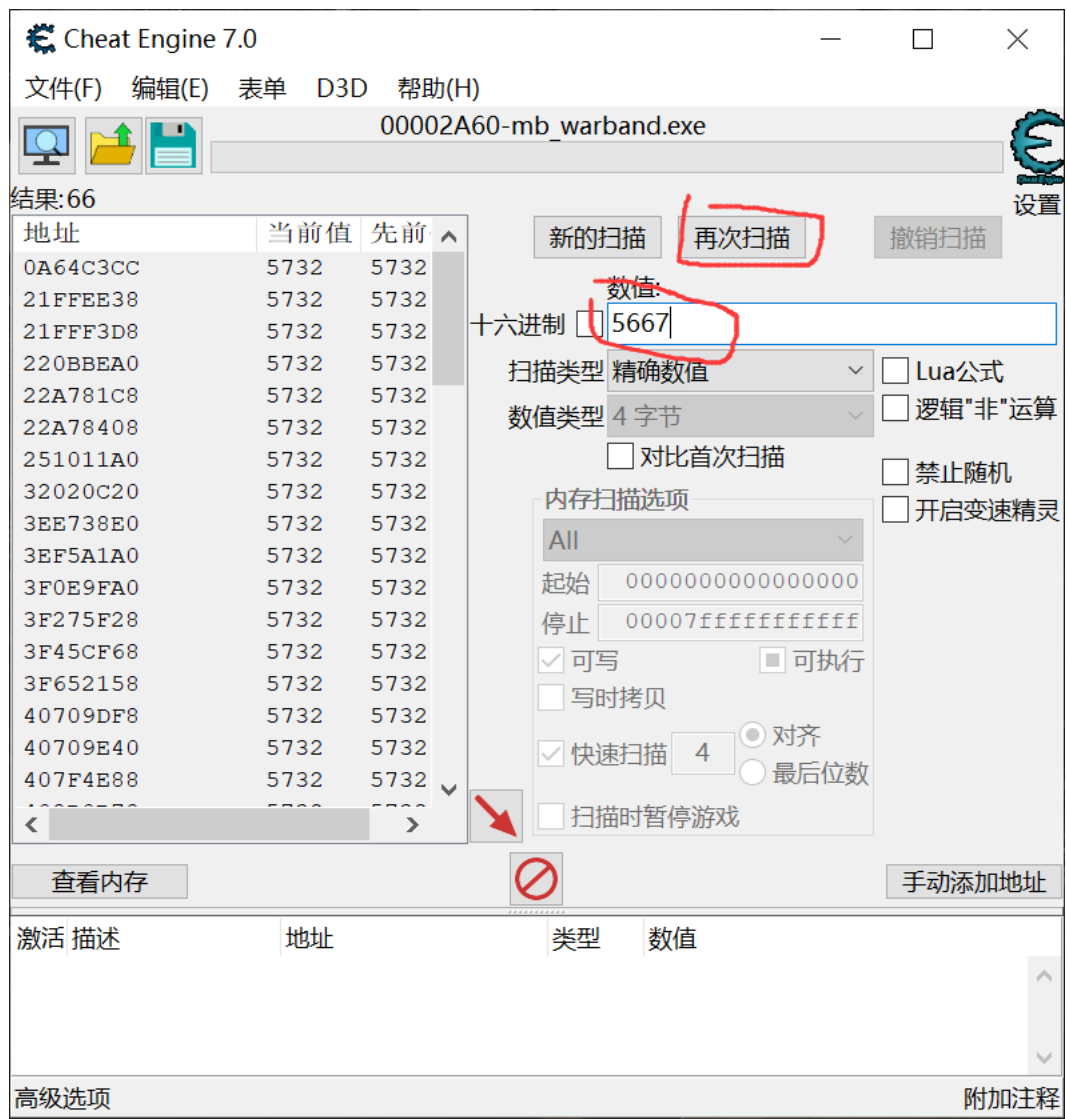

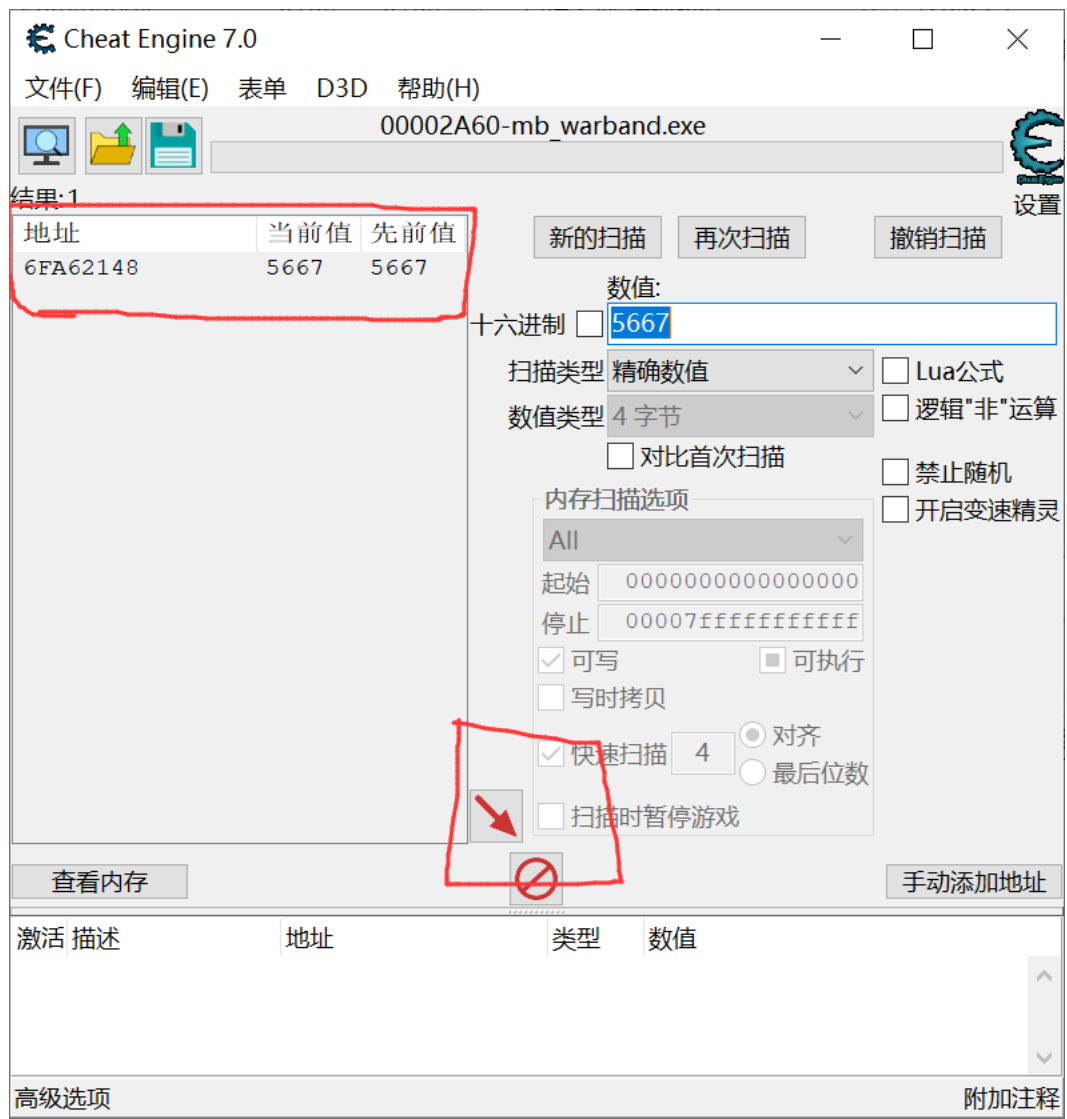

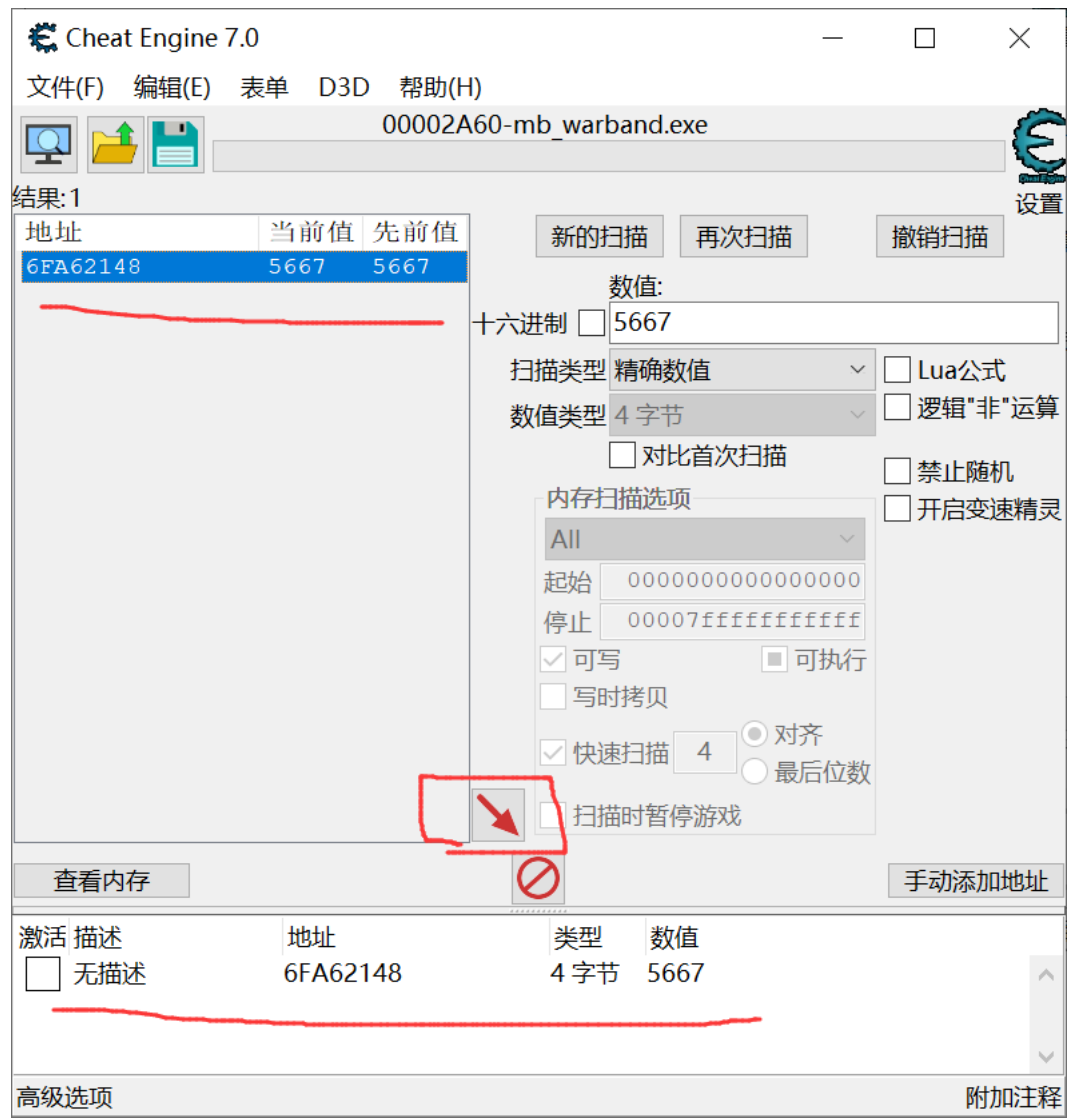

3.修改数值

双击数值,改成你想要的数字。如果是两条记录则都要修改成一 样的数字。前方激活方框如果勾选,则会将所修改数值锁定,不会再 发生变化。不勾选,则所修改数值仍会正常发生变化。数值实时生效, 进入游戏再打开报告面板就会发现声望变化了。

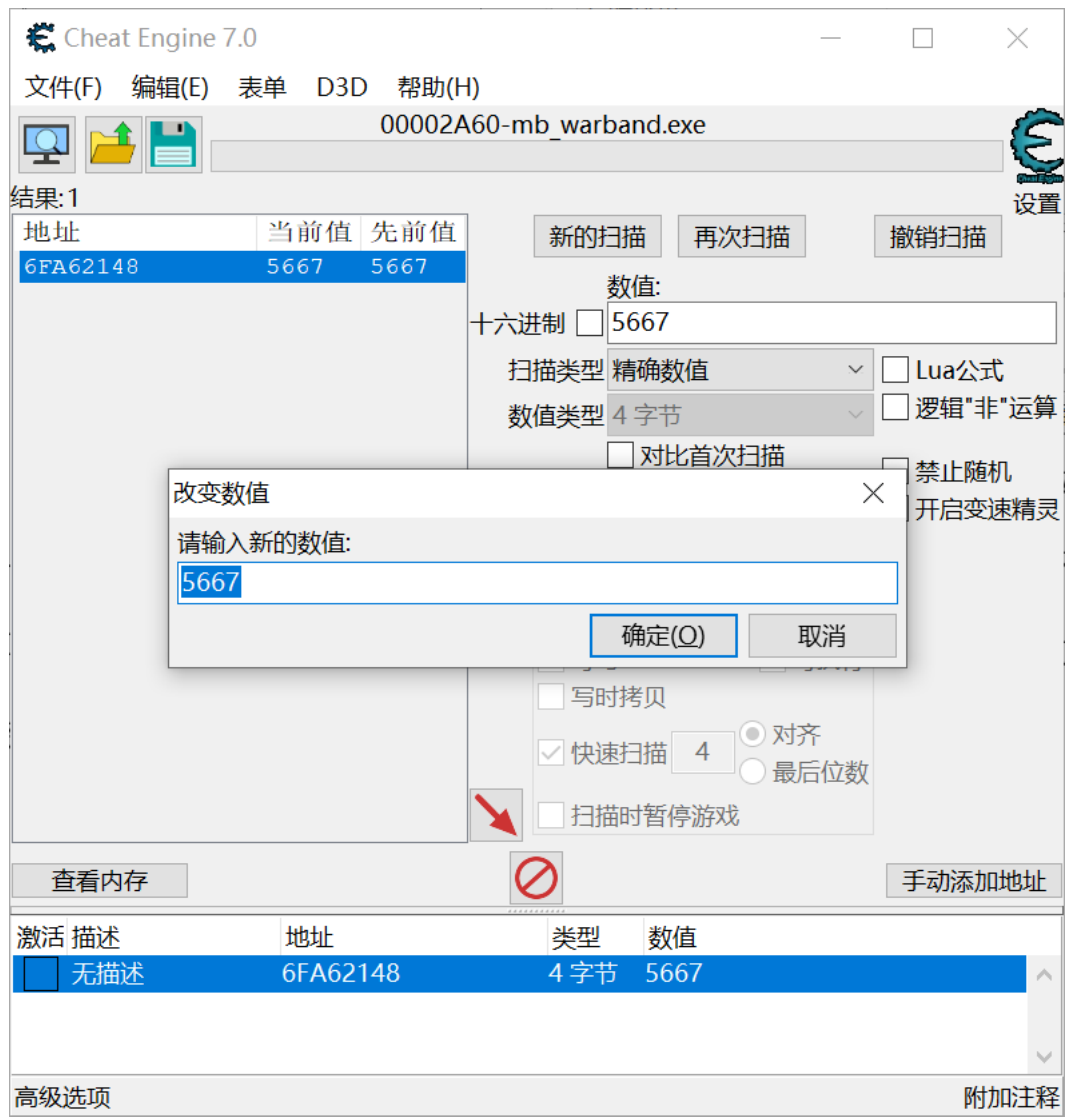

此种修改适用于几乎任何游戏的任何数值,但是要注意数值类型, 骑砍中的声望和荣誉都是 4 字节, 所以不用调试。

二、CT 表修改

CT 表可以理解为特定游戏的特定表单,可以对数值进行指定修 改,免去了自己查找之劳。所以还是要先感谢整理出这份 CT 表的大 佬。

1.加载 CT 表

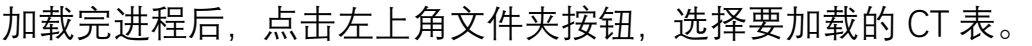

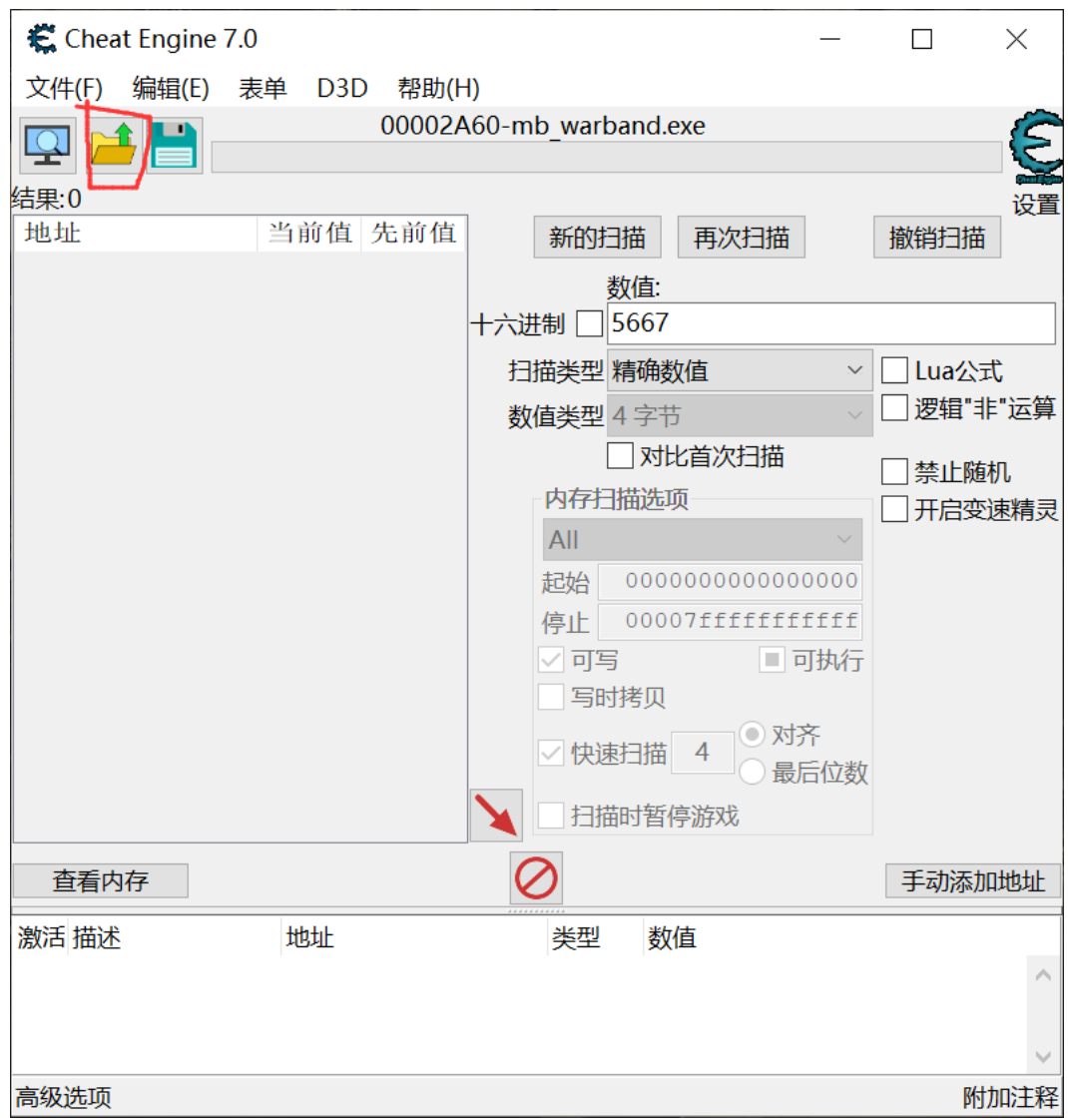

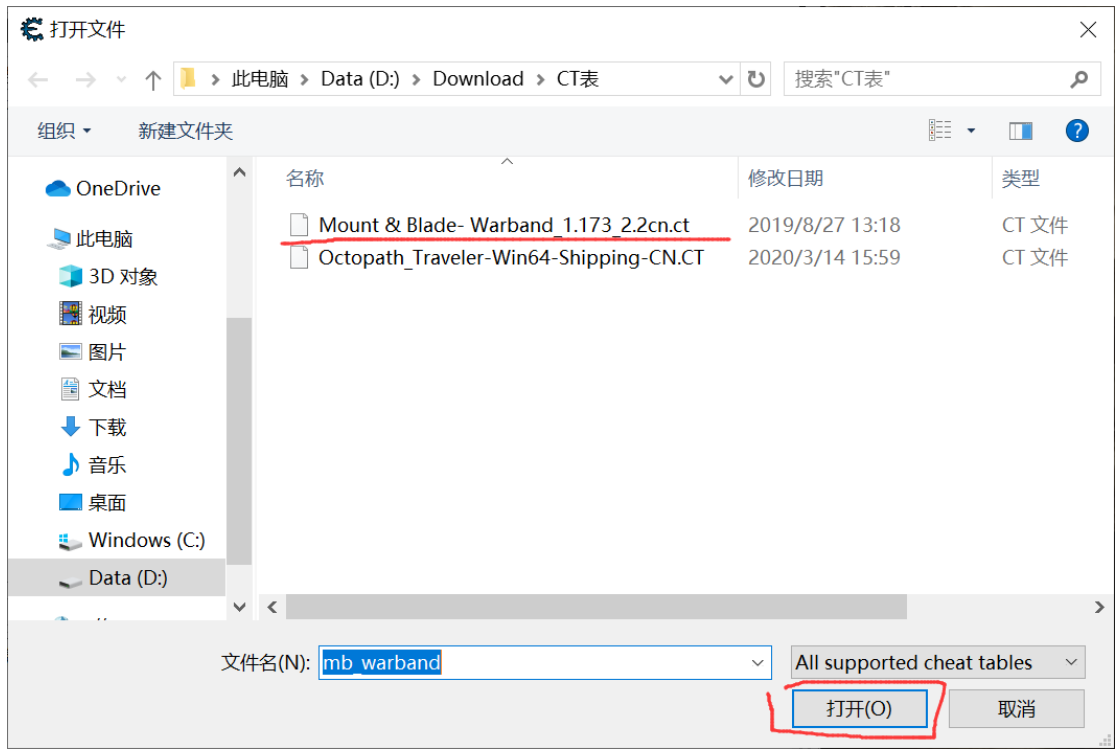

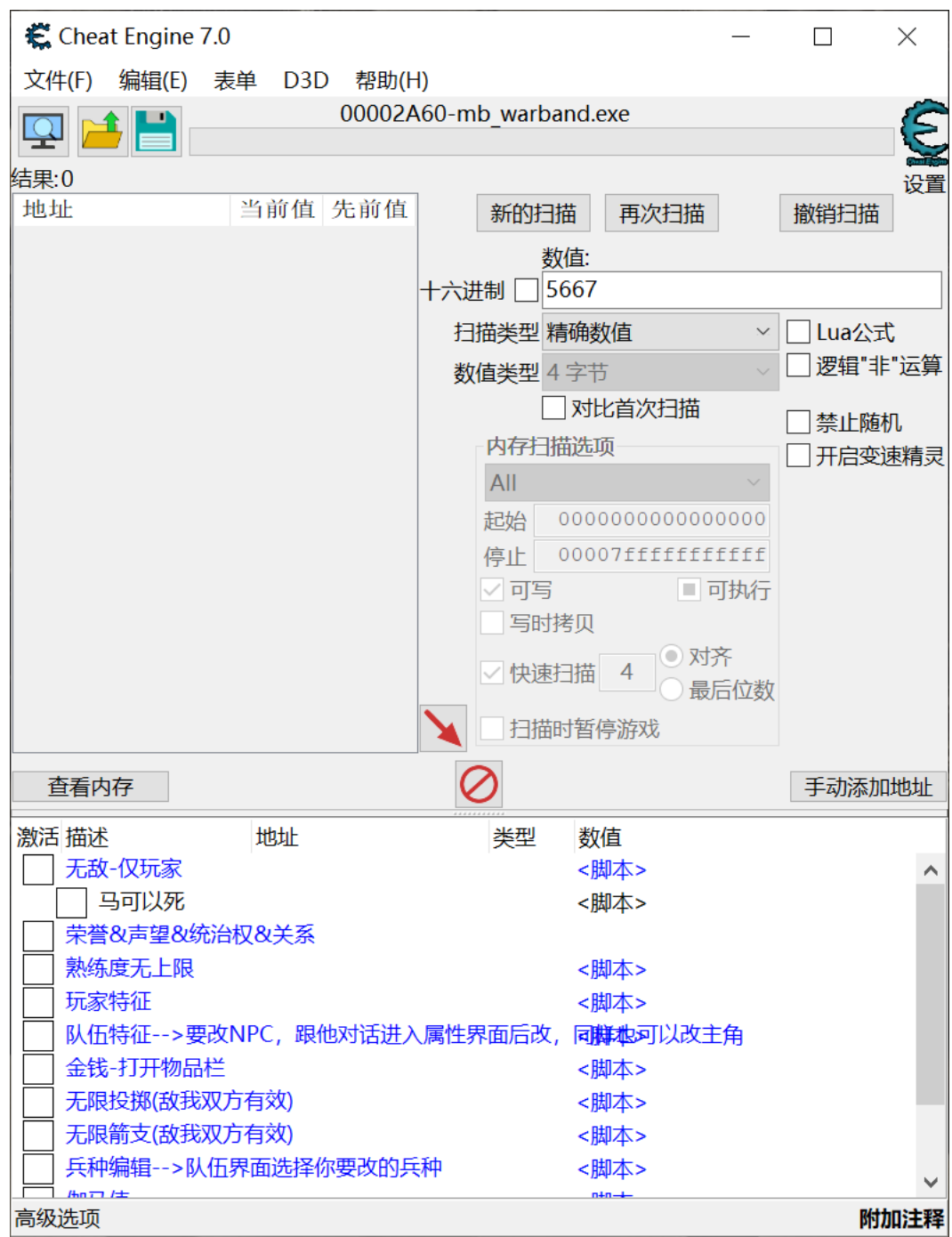

2.修改

这个 CT 表以及是汉化过的了, 简单易懂, 建议大家慢慢摸索。 我在后面讲几个简单实用的典型修改。

**注意!**下方修改的"描述"、"地址"、"类型"、"数值"这个四个栏是 可以横向拉动的,有些描述过长会看不全字,请自行移动。

三、修改兵种(特殊兵种我全都要!)

1.勾选"兵种编辑"——勾选"兵种 ID"。

2.在游戏中,打开队伍界面,选中你要修改的兵种。未选中会显 示问好,选中成功则如图所示。

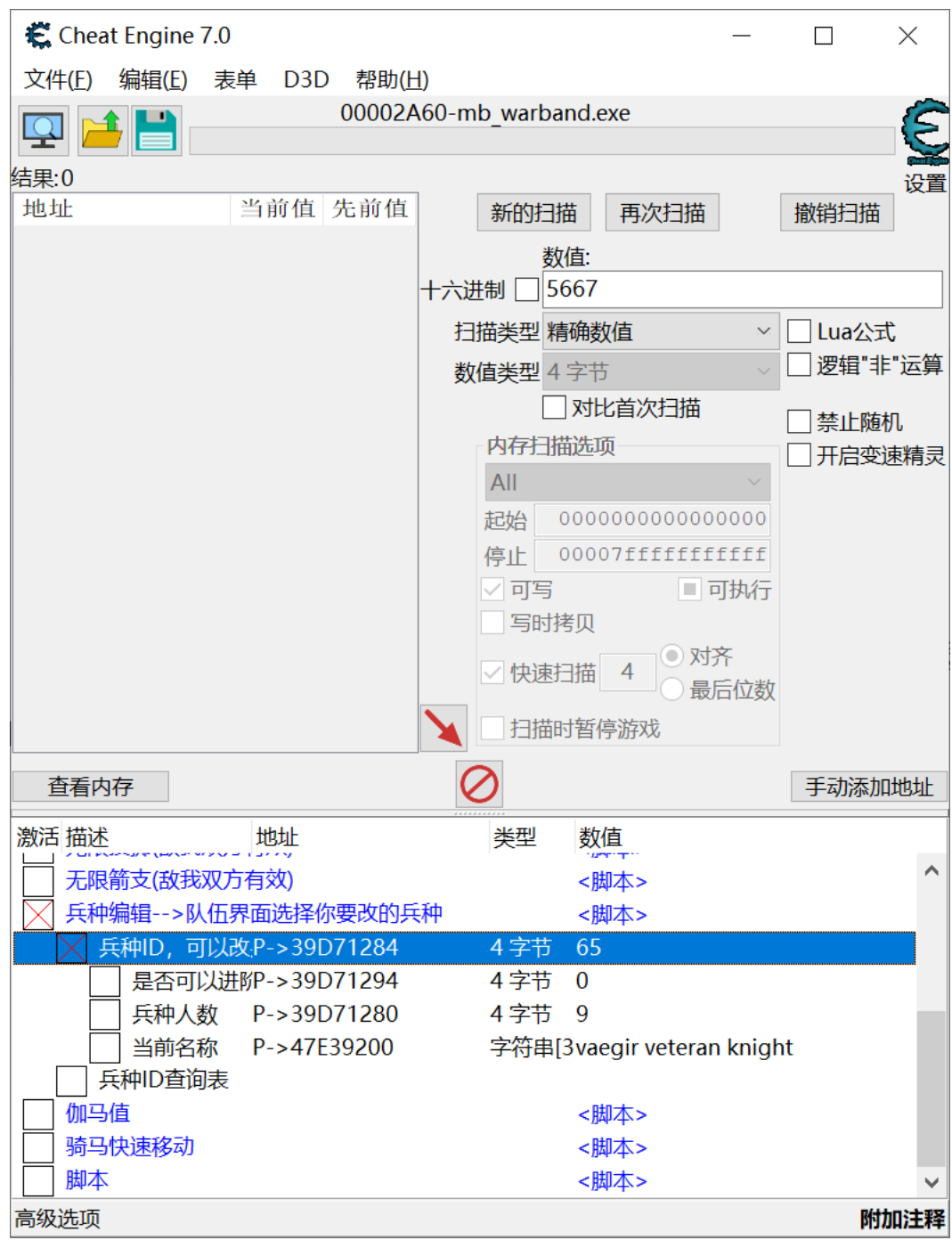

3.兵种修改

兵种 ID,顾名思义,就是那些兵种的代码,双击数值进行修改。 兵种人数, 顾名思义, 双击数值修改。

是否可以讲阶,就是兵种能否升级(有无+号), 1 为可升级, 0 为不可。

- 特殊兵种
	- o 徐宁金枪 1569 吕郭画戟 1570
	- o 呼延连环 1571 朱仝朴刀 1572
	- o 李应庄客 1573 项李团牌 1574
	- o 雷横朴刀 1575 解式猎户 1576
	- o 柴进死士 1577 公孙连弩 1578
	- o 石宝宁海 1579 小养由基 1580
	- o 高廉飞天 1581 童贯哨马 1582
	- o 天山勇弩 1583 兀颜宿曜 1584
	- o 幻魔金甲 1585 琼矢巾帼 1586
	- o 袁朗纪山 1587 杜壆西阵 1588
- 常规兵种
	- o 汉亲卫铁骑 44 汉元戎弩兵 48
	- o 梁山天行弓卫 59 梁山天行骁骑 65
	- o 赵射雕亲卫 76 赵精锐枪骑兵 78
	- o 杀藤甲护卫 89 杀飞斧卫 92
	- o 蜀将军 103 蜀连弩卫兵 107
- o 吴亲卫黑铁骑 118 吴神射弓卫 123
- o 宋禁军弓弩卫 134 宋铁甲卫士 138
- o 辽禁军骑卫 151
- o 晋迅风飞掷卫 165 晋长戈骑卫 170
- o 楚重甲禁卫 181 楚神臂弩卫 185
- o 绿林头领 220 巾帼亲卫 227 巾帼弓卫 230
- o 黑旗辽族骑射大师 214 金国近卫铁浮屠 235

四、修改物品(赤兔我来啦!)

**注意!**带五行属性的武器修改出来后,无法产生词缀。

A.装备栏修改

1.勾选"队伍特征"——勾选"装备栏"。

2.在游戏中打开队伍界面,选中你想修改装备的 NPC,也可以选 中自己。未选中会显示问号,选中如图。

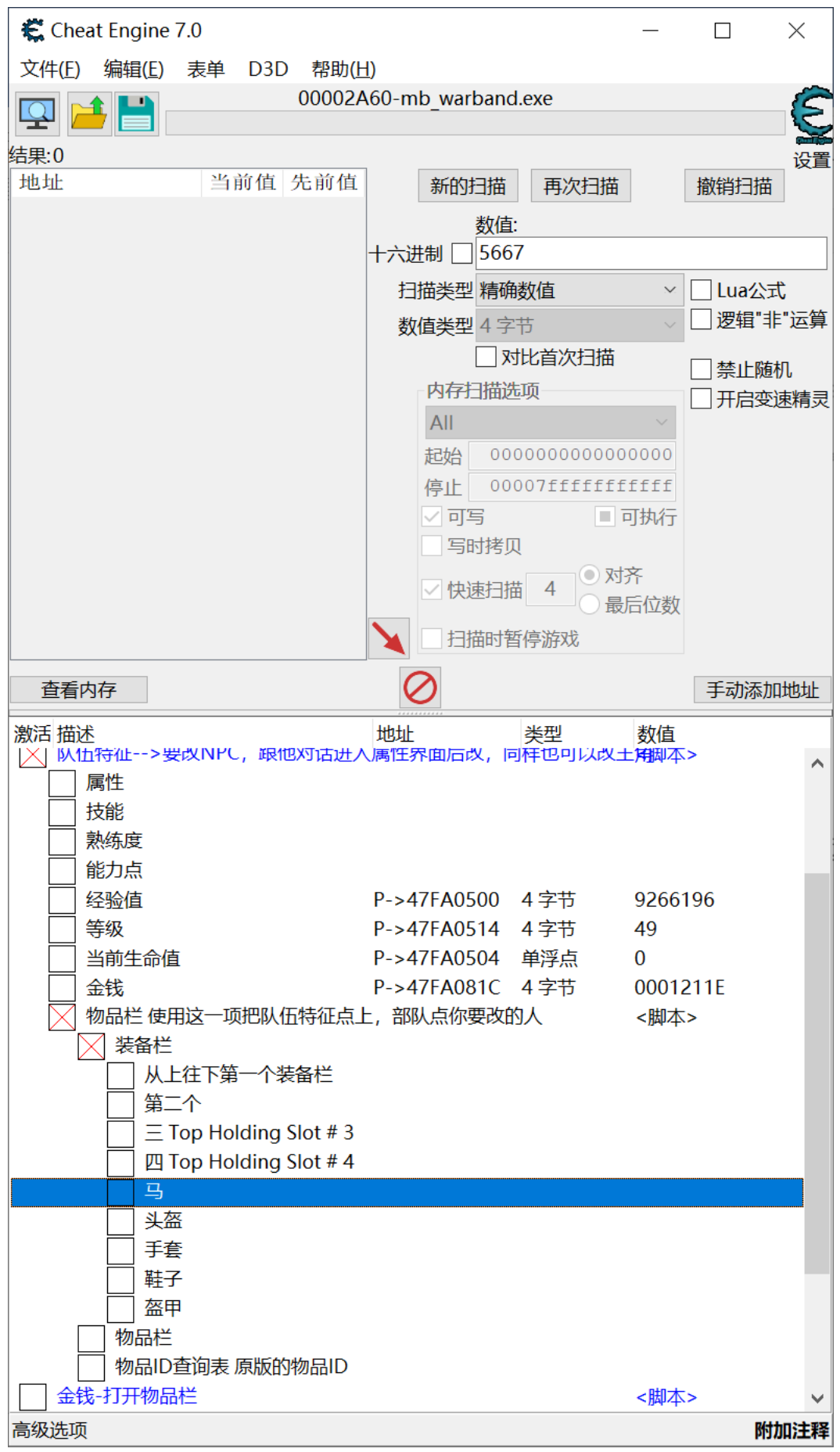

3.装备修改

我们以马匹为例, 勾选"马"。ID 即是马匹代码, 双击数值修改。 质量是前缀,双击数值,可以上下拖动选择,也可以直接输入数字。 前缀代码和我常用代码都会在后面放出。

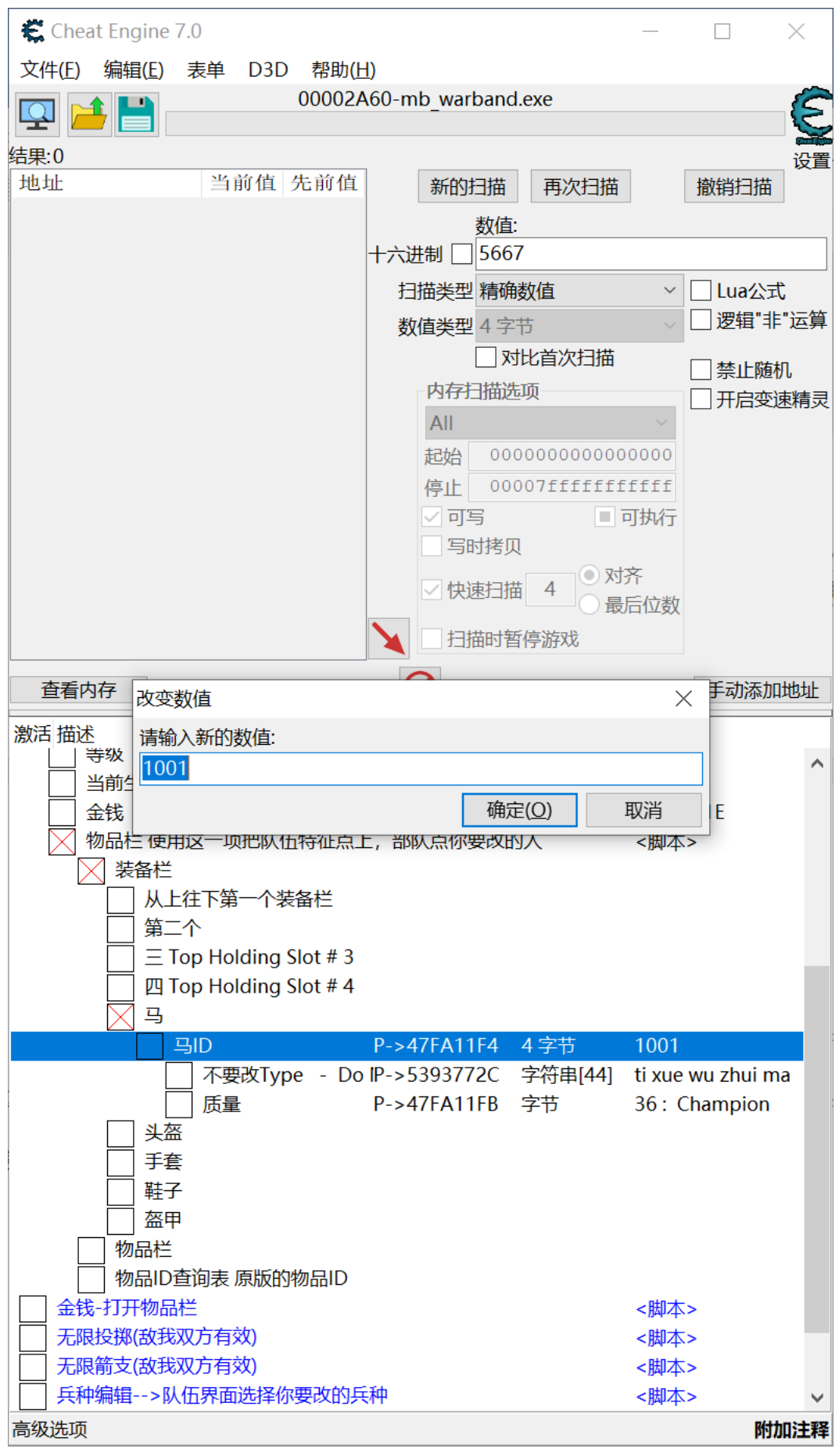

**注意!**修改装备栏时,不要在游戏中频繁查看被修改者的装备, 一定概率崩溃。

B.物品栏修改

此方法同上,主要用于主角。

1.勾选"队伍特征"——勾选"装备栏"。

2.在游戏中打开队伍界面,选中自己。未选中会显示问号,选中 如图。

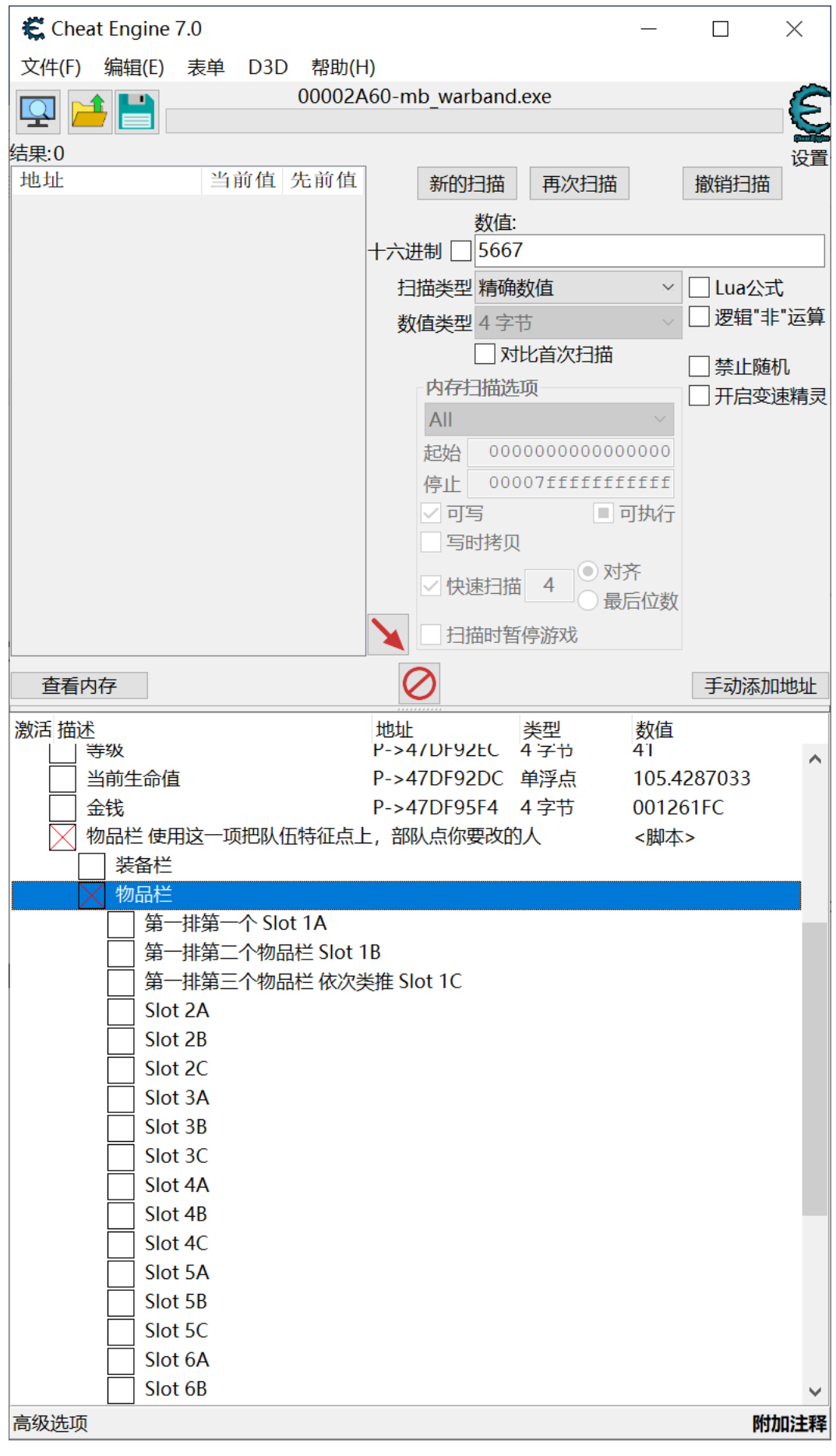

3.修改物品

列表中表述很好理解,数字代表横行,字母代表竖列,想在哪一 格生成物品就勾选哪一格。以第一格为例。只需修改物品 ID 即可, 双击数值修改。

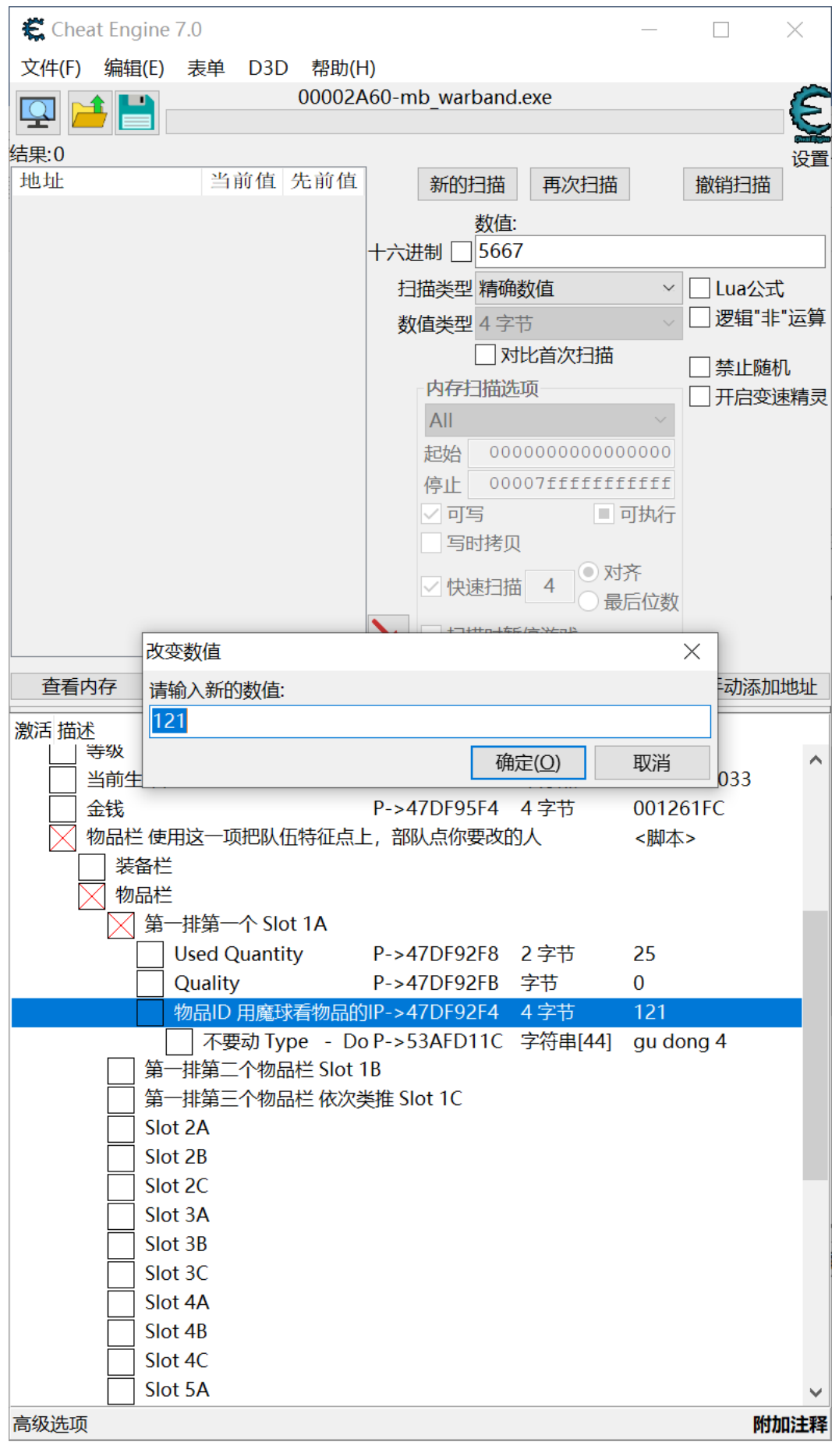

个人精选代码:

前缀:防具(头身盾牌):豪华 29 武器:极品 17 马匹:一流 36 弹药:大袋的 42

- 头盔 豪华 29
	- o 金边盔 688 金顶毡帽 689 红缨毡帽 690
	- o 雉翎帽 691 紫金冠 692 翠绿头巾 693
	- o 军师帽 694 诸葛帽 695 帝王冠 696
	- o 镔铁头盔 697 虎头冠 698
	- o 乌金凤翅兜鍪 699 护颈凤翅兜鍪 700
	- o 生铁凤翅兜鍪 701 镔铁凤翅兜鍪 702
	- o 白银敷面凤翅兜鍪 703 烂银凤翅兜鍪 704
	- o 烈火三义冠 705 瑞雪三义冠 706
- 官职铠甲
	- o 汉铁锤甲 884 宋乌锤甲 891
	- o 梁山红披山文甲 885 赵披风战甲 886
	- o 南蛮皮甲 887 南蛮铁甲 888
	- o 蜀绣衫朱漆山文甲 889
	- o 吴红袖衫山文甲 890
	- o 晋白绣衫山文甲 893
	- o 楚鱼鳞甲 894 辽复合铁甲 892
- 神器铠甲
	- o 披风银甲 895 披风帅服 896
- o 黑铁宝甲 897
- o 赤绣银甲 898 白银帅服 899
- o 乌铁步人甲 900 铸铜步人甲 901
- o 白银山文甲 902 黄金山文甲 903
- o 披风白银山文甲 904 披风黄金山文甲 905
- o 红绣山文甲 906
- o 碧蓝骑将轻甲 907 雪白骑将轻甲 908
- o 白金披风山文甲 909 虎头白银山文甲 910
- o 乌金披风山文甲 911 虎头乌铁山文甲 912
- o 镔铁刺甲 913

o 锦甲 914 飞将甲 915 上将戎装 916 帅服 917

- o 烂银狮头山文甲 918
- 手套
	- o 片甲手套 951 链甲手套 952
- 鞋子
	- o 云头靴 946 镔铁护胫 947 烂银战靴 948
- 神器马匹 一流 36
	- o 赤兔 998
	- o 爪黄飞电 999 的卢 1000
	- o 踢雪乌骓马 1001 转山飞 1002
	- o 照夜玉狮子 1003
- o 华丽片甲战马 1004 钢甲战马 1005
- o 辽王金甲马 1006
- o 卷毛乌骓 1007
- o 瓜黄马 1008 乌油马 1009
- 普通武器 极品 17 大袋 42
	- o 镀金尖槊 1130 生铁大斧 1225 锏 1438
	- o 射雕弓 1480 骑连弩 1487
	- o 嗜血飞斧 1557 螺旋镖 1559
- 神器盾牌 豪华 29
	- o 马战狮面团牌 1057
	- o 青龙白虎刀 1059
	- o 旋风双斧 1060
	- o 朱雀玄武枪 1061
	- o 雌雄双股剑 1062
	- o 虎眼竹节金鞭 1064 水磨八棱鞭 1065 玄铁锏 1066
	- o 雷电双锤 1070 金瓜双锤 1071 擂鼓瓮金锤 1072
- 远程弹药 一大袋 42
	- o 李广之箭 1509
	- o 养由基箭 1510
	- o 将军箭 1511
- o 龙骨箭 1512
- o 射日箭 1513
- o 铁翎箭 1519
- o 弹药筒 1570
- 宝物
	- o 龙纹环 1592
	- o 双龙首璜 1593
	- o 玉瑗 1594
	- o 涡纹璧 1595
	- o 龙纹玉 1596
	- o 龙纹璧 1597
	- o 翡翠 1598
	- o 玛瑙 1599
	- o 玉环 1600
	- o 玉琥 1601
	- o 玉佩 1602
	- o 玉梳 1603
	- o 玉龙 1604
	- o 玉虎 1605
	- o 玉钩 1606

五、修改人物(李师师能骑马啦!)

勾选"队伍特制",打开队伍界面选中待修改 NPC,再勾选你想修 改的选项,双击数值修改。这部分我就不再赘述。

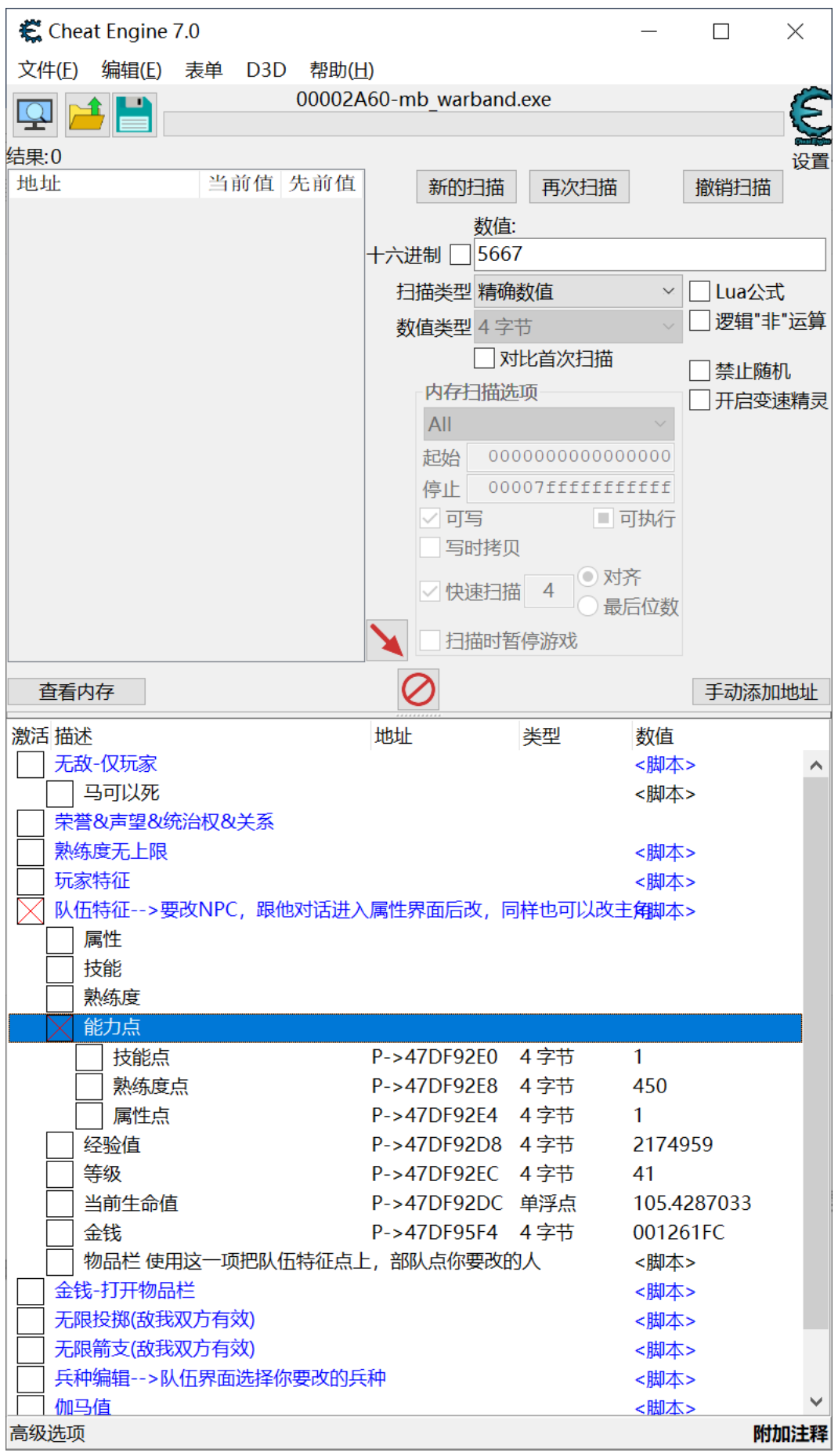

六、趣味修改

编辑兵种时,可以把任意兵种修改成 NPC,数量要为 1。比如你 可以修改任何领主或者野怪入队。但是这些NPC只是灵魂在你队内, 肉身还在领兵打仗,如果受伤会同步状态到队伍内,国王入队会很快 脱队,野怪入队在被击败之前不会离队。某种程度上讲可以实现史文 恭入队。唯一可以永久入队没有任何后患的是竞技场五虎。

**注意!**不要用此种方法修改四大天王入队,不然入队后会疯狂装 备卸下装备刷红字。

七、小结

目前该表无法修改乱舞水浒的声望和荣誉,领主关系修改起来也 存在一些问题。其他功能建议大家自己慢慢摸索。

适度修改娱乐身心,希望大家不要过度修改,好好享受骑砍之旅。